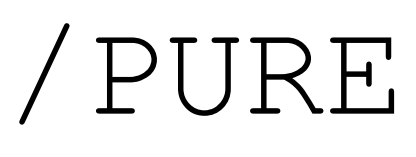

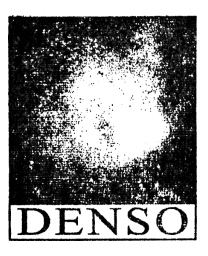

www.d-e-n-s-o.org/pure email: [denso@anche.no](mailto:denso@anche.no)

## //////////////////////////////////////////////////////////////////

This project was developed for all artists who would like to create 'audiovisual' works, but especially if..

# you have an 'open' and 'analog' mind;

# do not have money;

# have the desire and time to assemble their own modular patches

# accept the compromise of the digital world

..if all this belongs to you, you are welcome!

## //////////////////////////////////////////////////////////////////

These are few but important instructions in order to use these modules:

0.1 For general **INFO** go @<http://puredata.info/>

1.1 **DOWNLOAD** 'Pure Data' @<http://msp.ucsd.edu/software.html>

1.2 **INSTALL** 'Pd' @ /Users/Application/..

2.1 **SEARCH** 'Libraries & Externals' @ /Pd/Help/Find externals

Essential libraries for use the pDd\_Modules: [**bassemu~**], [**bsaylor**], [**cyclone**]\*, [**flatgui**], [**freeverb~**], [**Gem**]\*, [**ggee**], [**moonlib**] and [**Zexy**]\*

2.2 For (\*) libraries it is necessary **STARTUP** @ /Pd/Preference/Startup

3.1 **OPEN** a 'pDd' folder to study the specific functions to take and use them to assemble your modular synthesizer.

3.2 **CONNECT** all pDd\_Modules you want to as many pDd\_Modules as you want, but attention to the type of connection:

. = 'DC-IN' or 'DC-OUT' [Digital Control]

w/ AUDIO & MIDI modules: guest a numeric flux (MIDI Note & Velocity, Gates or Envelopes).

w/ VIDEO modules: guest an image (Video signal) or numeric flux (Gates or Envelopes).

.. = 'MONO-IN' or 'MONO-OUT' [Audio Signal]

w/ AUDIO, MIDI & VIDEO modules: guest a audio (mono) signal, especially from external source or others pDd\_Modules.

... = 'AC-IN' or 'AC-OUT' [Audio Control]

w/ AUDIO, MIDI & VIDEO modules: guest a direct audio signal from audio modules, especially if it addressed to the expression of values of other modules.

The 'MIDI Learn' function is present on each pDd Module..

4.1 **CLICK** pDd\_Module's name to open the 'MIDI mode',

4.2 **PLAY** your controller or keyboard (PC or MIDI) and **PUSH** the object.

4.3 **Re**-**CLICK** pDd\_Module's name to close the 'MIDI mode'.

4.4 To remove the MIDI value: open the 'MIDI mode', **PRESS** the 'delete key' [<-] of your PC-keyboard, **Re**-**CLICK** the object and close the 'MIDI mode'.

//////////////////////////////////////////////////////////////////